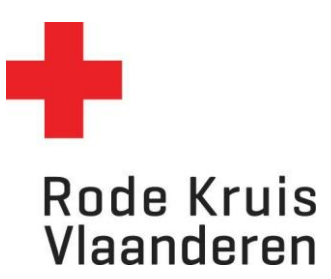

## **Presentielijst maken**

Voor docenten

## **Stap 1: De cursus openen**

1. Klik op de blauwe tegel *Mijn te geven opleidingen* (voor docenten) of *Cursusbeheer* (voor planners) op de homepagina. Of klik in het menu *Studie* onder *Catalogus* op *Cursussen.*

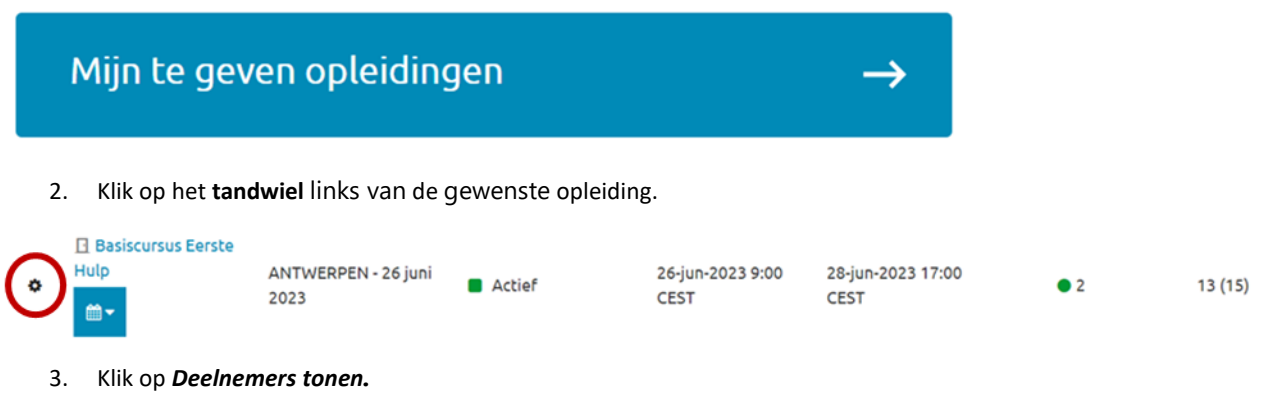

## **Stap 2: Presentielijst maken**

1. Klik onderaan de pagina op *Presentielijst afdrukken.*

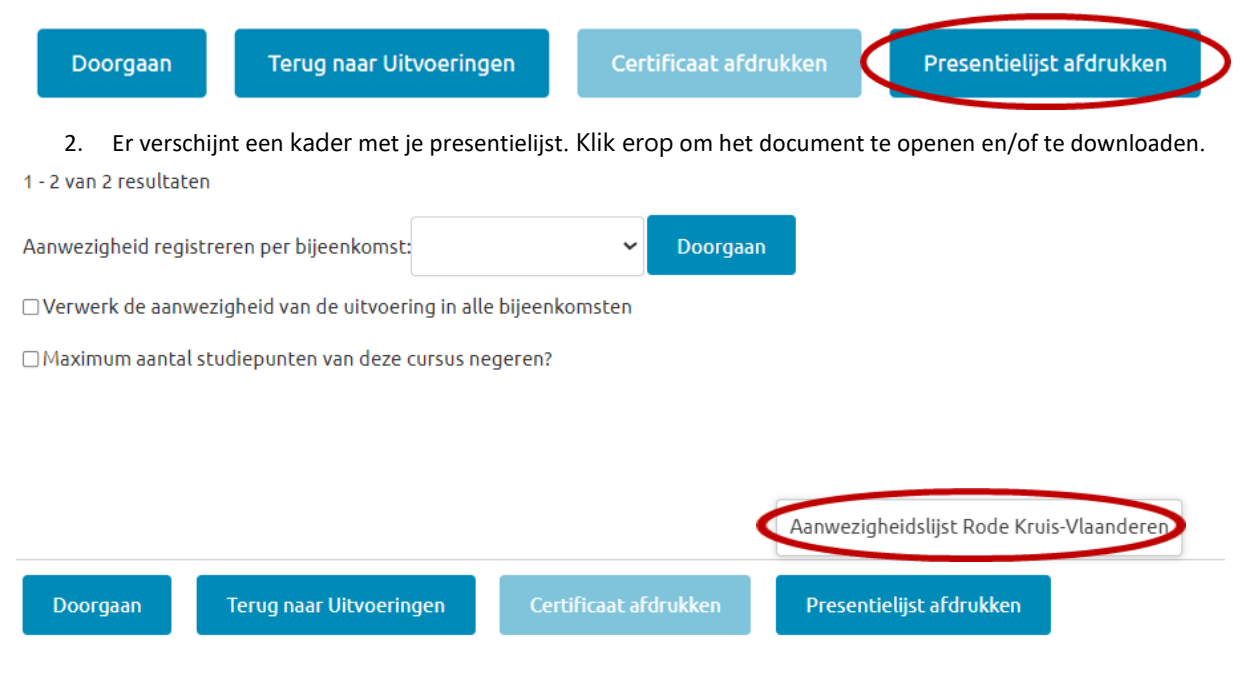

## **Stap 3: Presentielijst aanvullen met de juiste gegevens**

Vul aan indien niet volledig:

- Postcode van woonplaats deelnemer (niet van de afdeling)
- Geboortedatum
- ➔ Laat vervolgens handtekenen door de aanwezige deelnemers

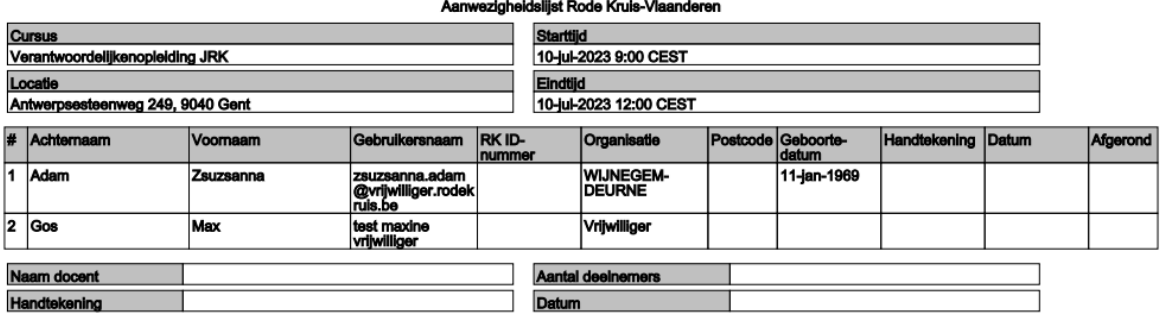